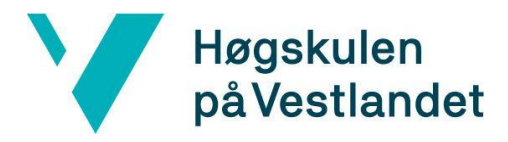

Fakultet for teknologi, miljø- og samfunnsvitenskap

Institutt for datateknologi, elektroteknologi og realfag

# **Anbudsassistent - Generering av anbud med kunstig intelligens Kravdokumentasjon**

**Versjon 1.2**

*Dokumentet er basert på Kravdokumentasjon utarbeidet ved NTNU. Revisjon og tilpasninger til bruk ved IDER, DATA-INF utført av Carsten Gunnar Helgesen, Svein-Ivar Lillehaug og Per Christian Engdal. Dokumentet finnes også i engelsk utgave.*

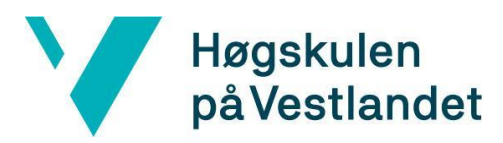

Institutt for datateknologi, elektroteknologi og realfag

# **REVISJONSHISTORIE**

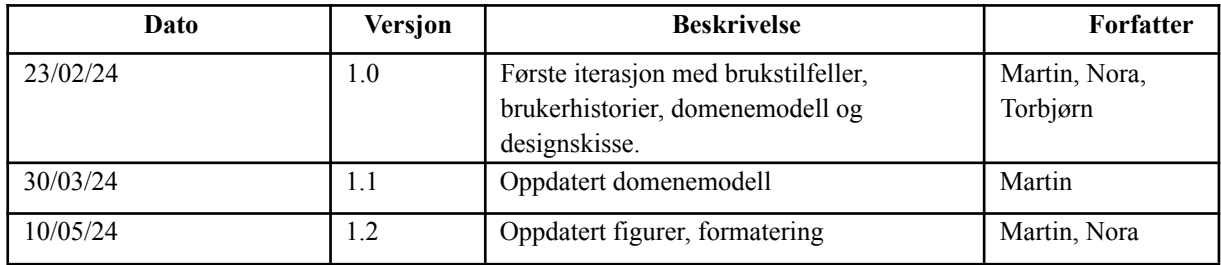

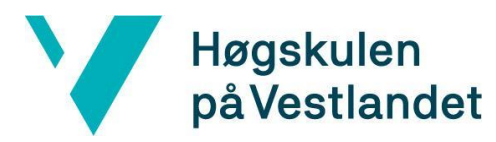

Institutt for datateknologi, elektroteknologi og realfag

# INNHOLDSFORTEGNELSE

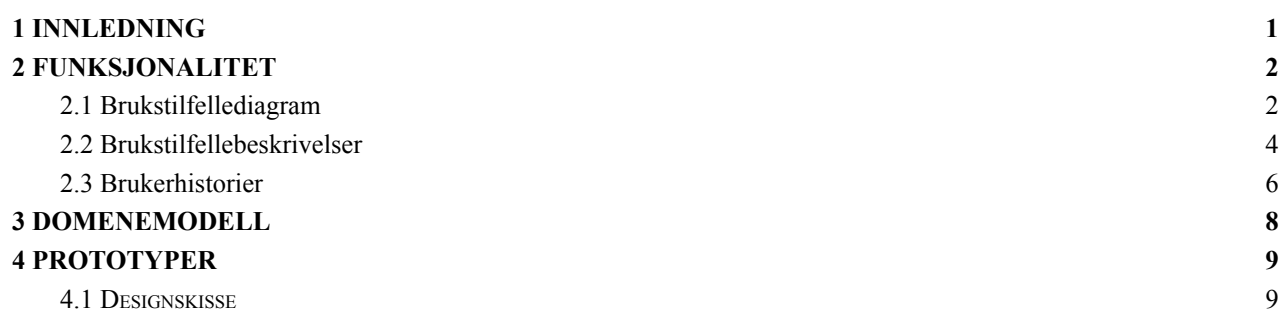

# <span id="page-3-0"></span>**1 INNLEDNING**

Dette dokumentet er skrevet som et vedlegg til rapporten. Hensikten med dette dokumentet er å beskrive flyten i applikasjonen på en enkel måte, samt hvordan ulike brukere skal forholde seg til applikasjonen og bruke den.

Dette dokumentet inneholder:

- Brukstilfellediagram og -beskrivelser
- Brukerhistorier
- Domenemodell
- Skisse til nettportalen

# <span id="page-4-0"></span>**2 FUNKSJONALITET**

# <span id="page-4-1"></span>**2.1 Brukstilfellediagram**

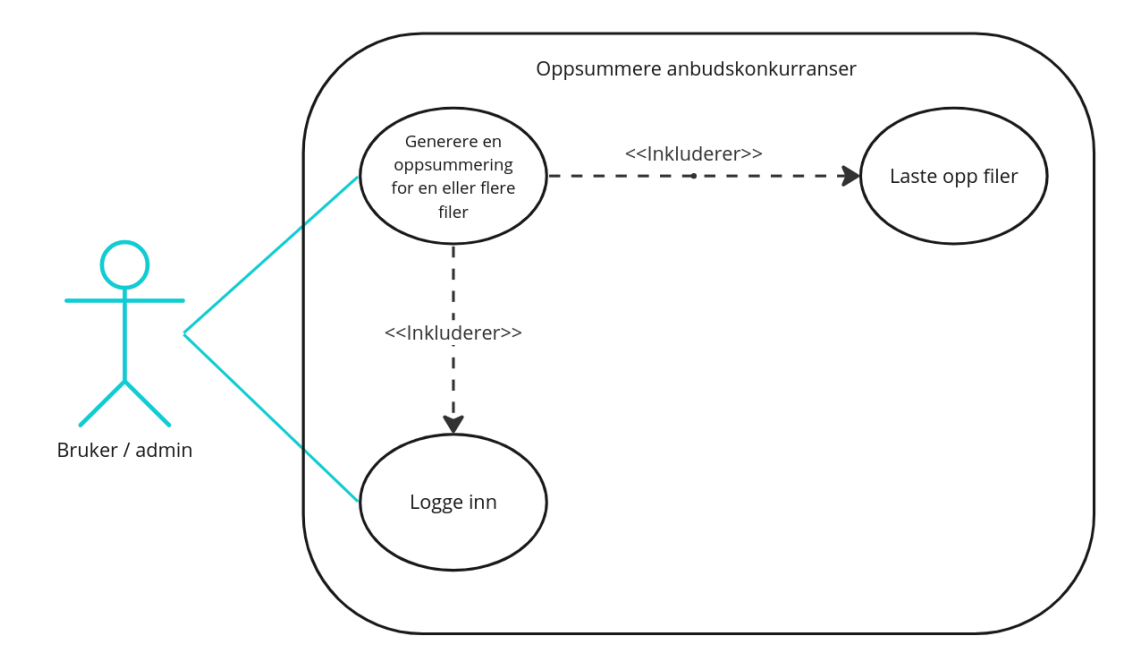

*Figur 2.1 - Brukstilfellediagram - oppsummere anbudskonkurranser for bruker, bedriftadmin og systemadmin*

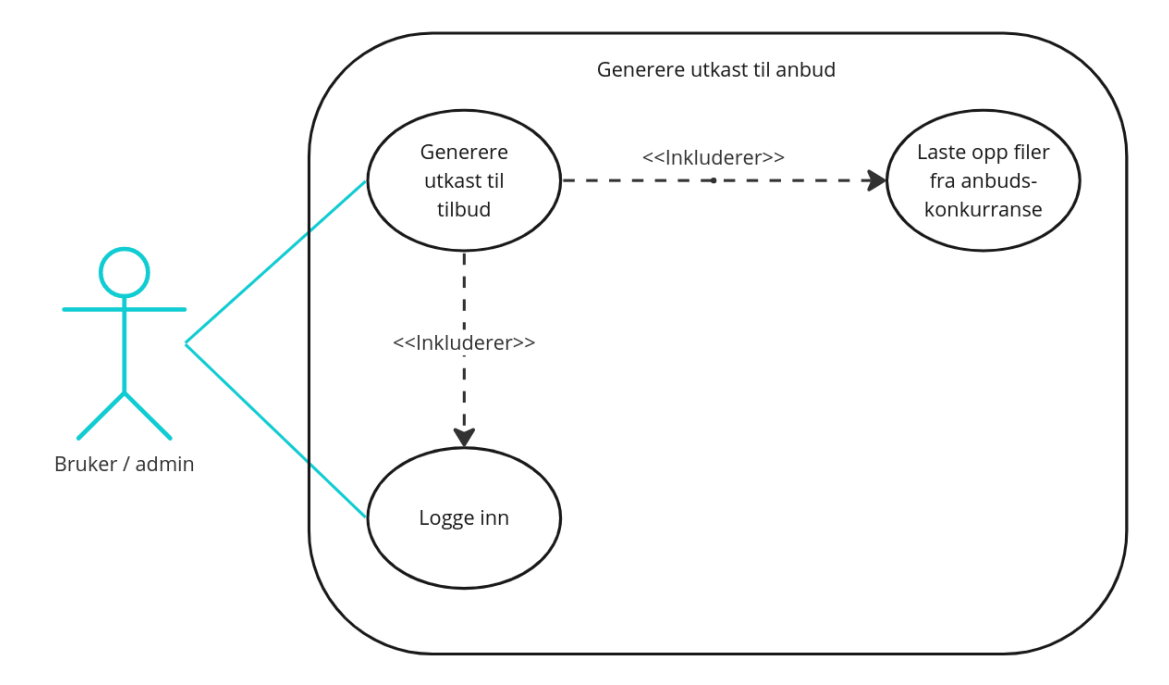

*Figur 2.2 - Brukstilfellediagram - generere utkast til anbud for bruker, bedriftadmin og systemadmin*

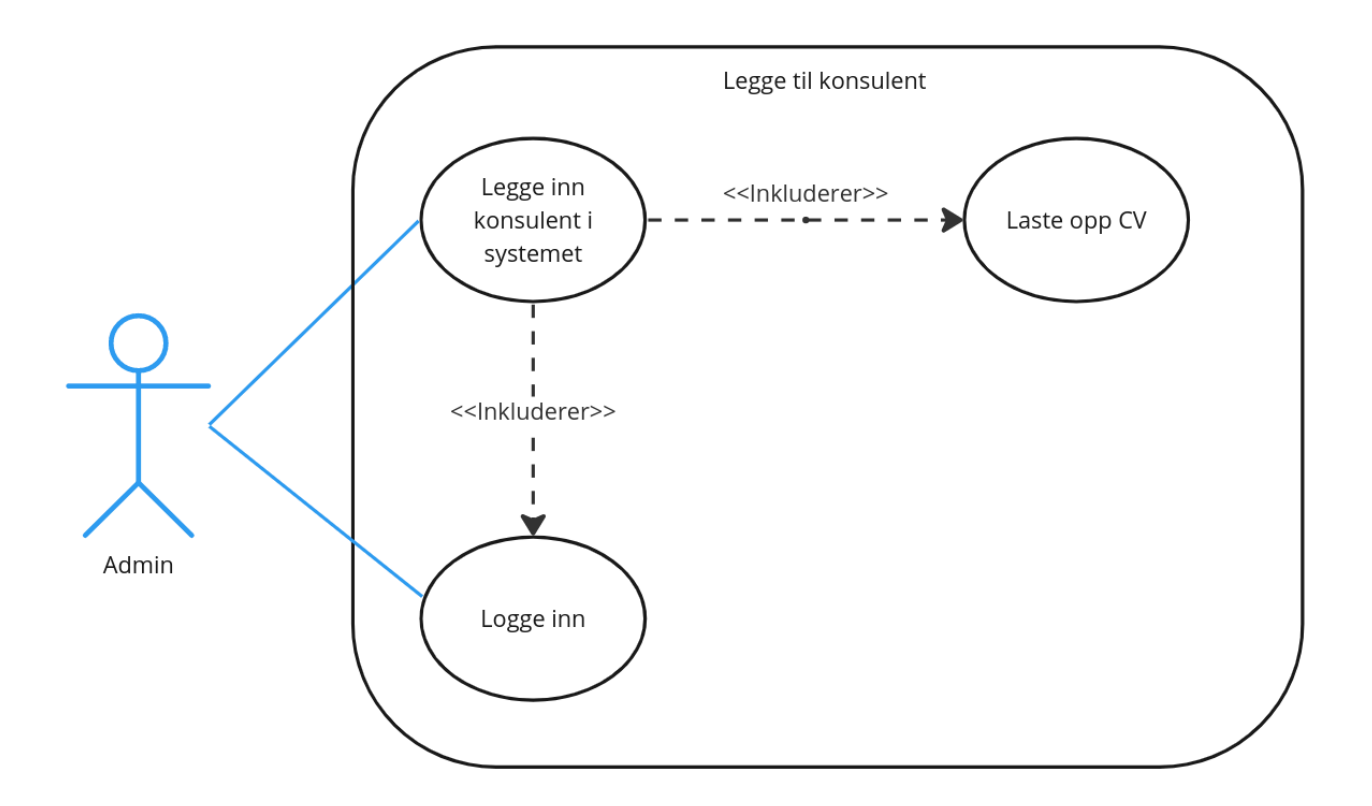

*Figur 2.3 - Brukstilfellediagram - legge til konsulent for bedriftadmin og systemadmin*

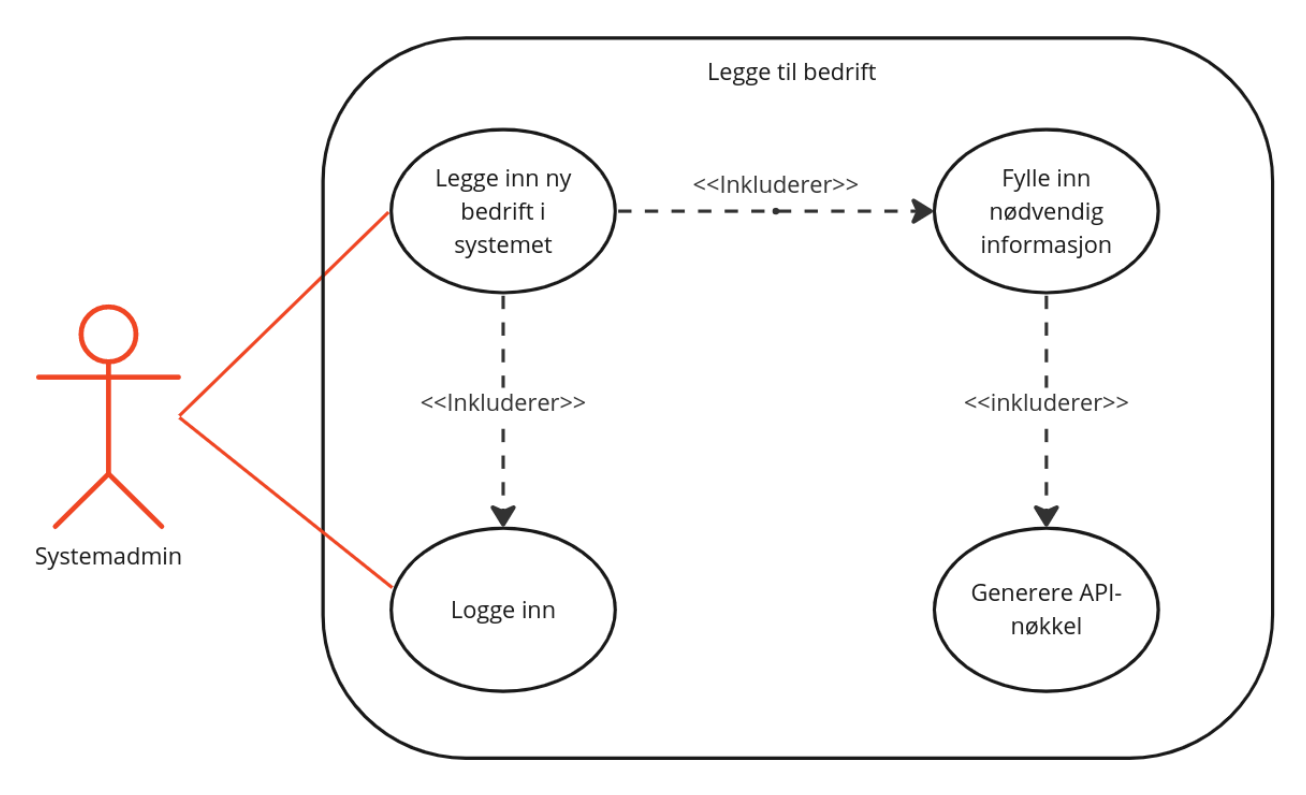

*Figur 2.4 - Brukstilfellediagram - legge til bedrift for systemadmin*

# <span id="page-6-0"></span>**2.2 Brukstilfellebeskrivelser**

| Navn:                 | Oppsummere anbudskonkurranser                                                                                                    |  |  |
|-----------------------|----------------------------------------------------------------------------------------------------|--|--|
| <b>Aktører:</b>       | bruker, bedriftadmin, systemadmin                                                                                                    |  |  |
| Hensikt/Målsetting:   | Bruker skal få en oppsummering av innholdet i en<br>anbudskonkurranse, på et lettlest format. Å lese gjennom slike<br>dokument tar ofte lang tid, så ved å få en oppsummering av<br>konkurransen, kan det bidra til mye spart tid.                       |  |  |
| Normalflyt:           | Bruker logger inn på nettsiden<br>1.<br>Velger eksisterende eller oppretter ny anbudskonkurranse<br>2.<br>3.<br>Laster opp relevante filer<br>4.<br>Trykker på en knapp for å få en oppsummering av konkurransen<br>5.<br>Oppsummering vises på skjermen |  |  |
| Alternativ flyt [#1]: | Bruker er allerede innlogget, og filer er allerede lastet opp. Da<br>$\bullet$<br>velger man bare riktig konkurranse og trykker på<br>oppsummering                                                                                                    |  |  |
| Alternativ flyt [#2]: |                                                                                                    |  |  |
| Unntaksflyt [#1]:     | Dersom det er noe treghet knyttet til KI-modellen, kan det føre til<br>lang ventetid eller at resultatet ikke vises                                                                                                    |  |  |
| Unntaksflyt [#2]:     | Oppsummering gir ikke data som er veldig relevante for<br>anbudsskriving                                                                                                    |  |  |

*Tabell 2.1 - Brukstilfellebeskrivelse - oppsummere anbudskonkurranser*

# *Tabell 2.2 - Brukstilfellebeskrivelse - generere utkast til anbud*

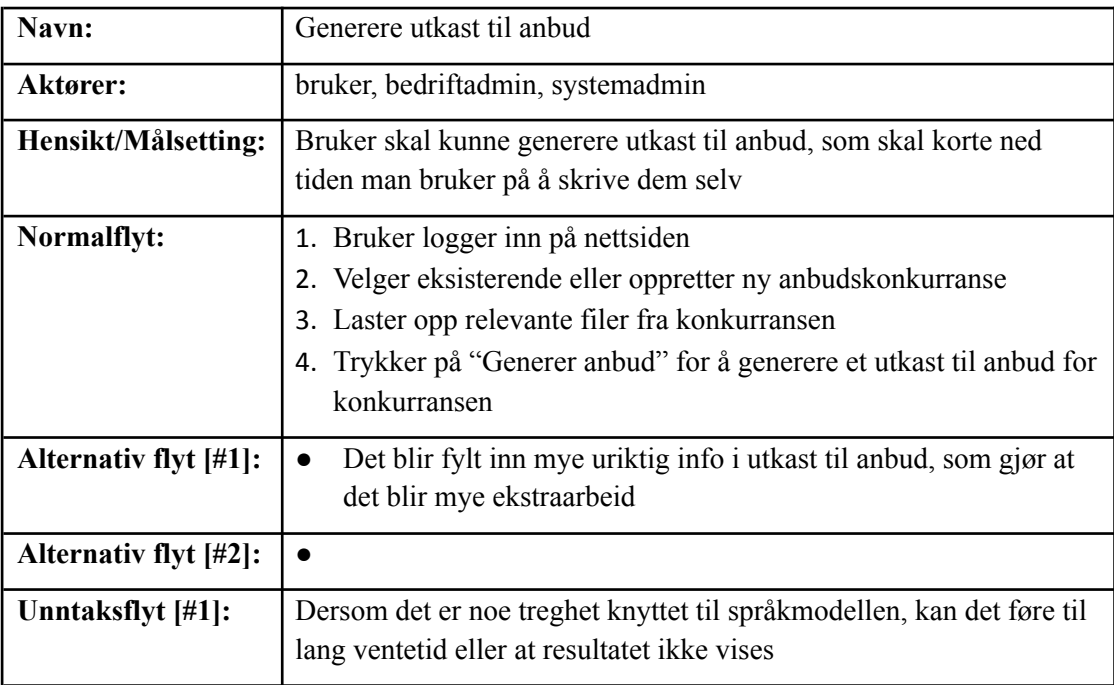

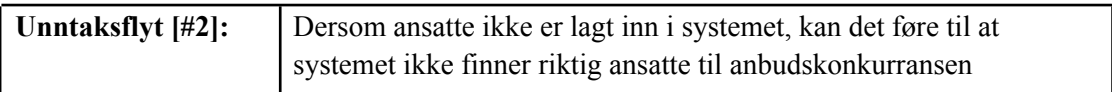

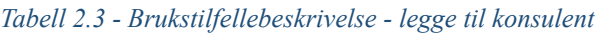

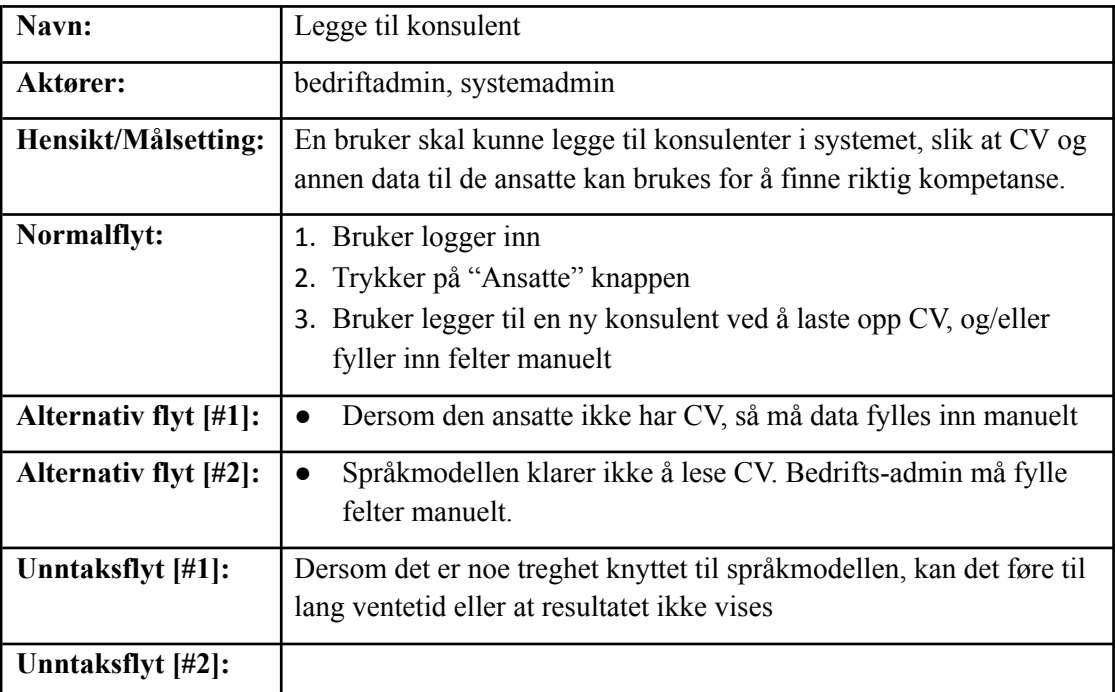

# *Tabell 2.4 - Brukstilfellebeskrivelse - legge til bedrift*

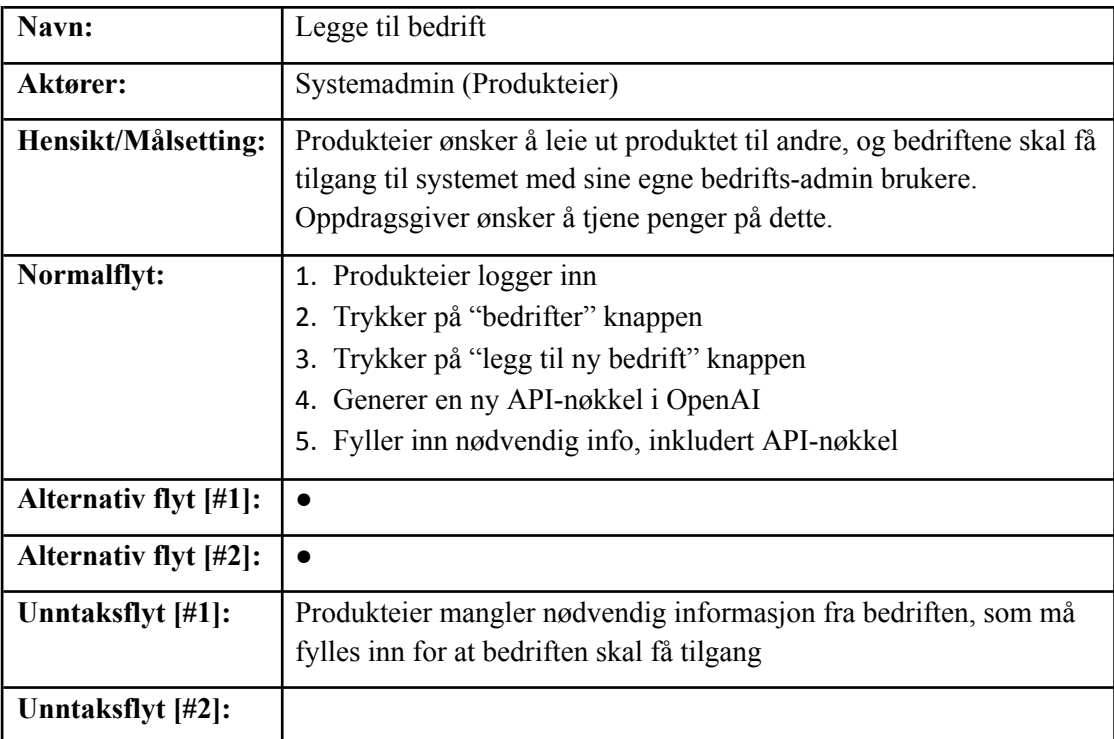

# <span id="page-8-0"></span>**2.3 Brukerhistorier**

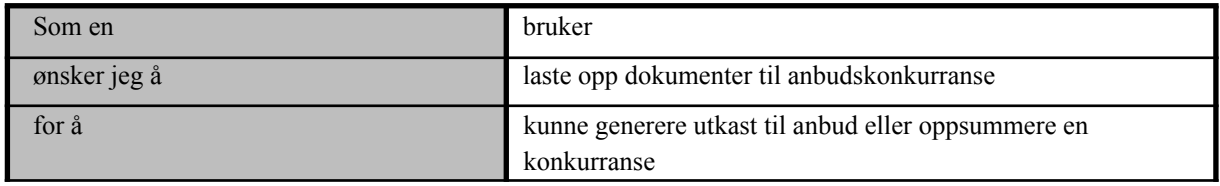

### *Tabell 2.5 - Brukerhistorie - laste opp dokument til anbudskonkurranse*

### *Tabell 2.6 - Brukerhistorie - oppsummere anbudskonkurranse*

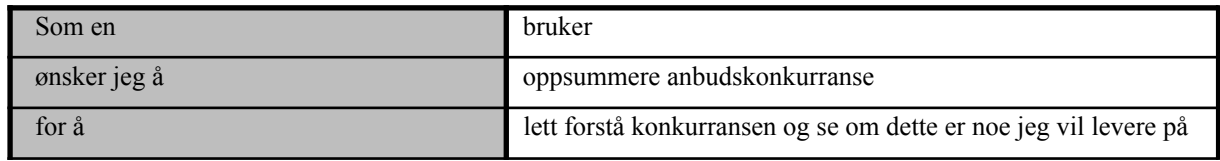

### *Tabell 2.7 - Brukerhistorie - generere utkast til svar på anbudskonkurranser*

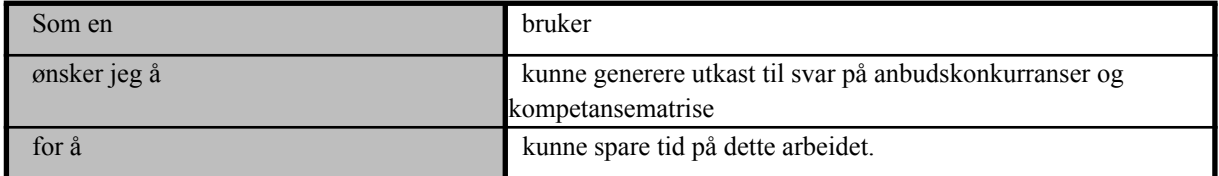

### *Tabell 2.8 - Brukerhistorie - se tidligere utkast*

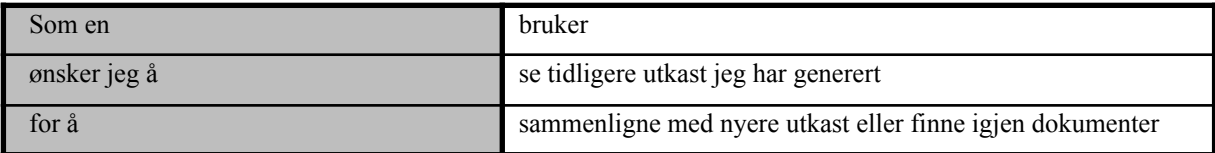

### *Tabell 2.9 - Brukerhistorie - slette dokumenter*

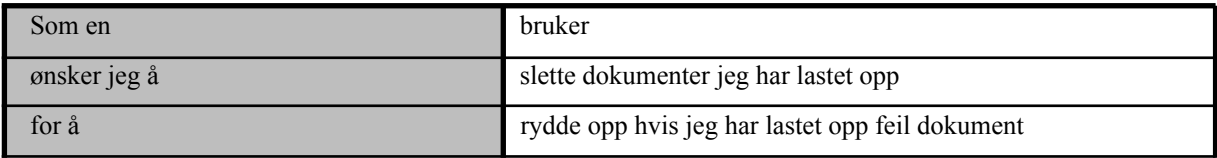

### *Tabell 2.10 - Brukerhistorie - slette egne konkurranser*

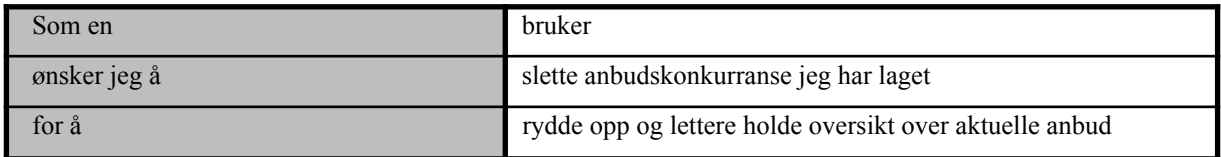

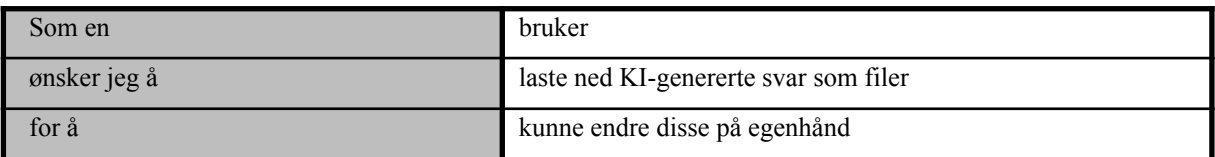

# *Tabell 2.11 - Brukerhistorie - laste ned utkast*

# *Tabell 2.12 - Brukerhistorie - laste opp CV og interne dokumenter*

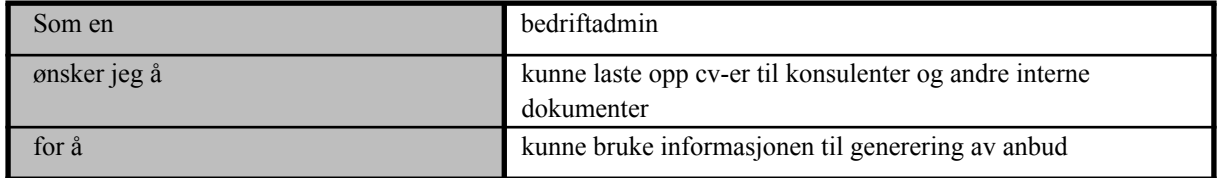

### *Tabell 2.13 - Brukerhistorie - slette konkurranser*

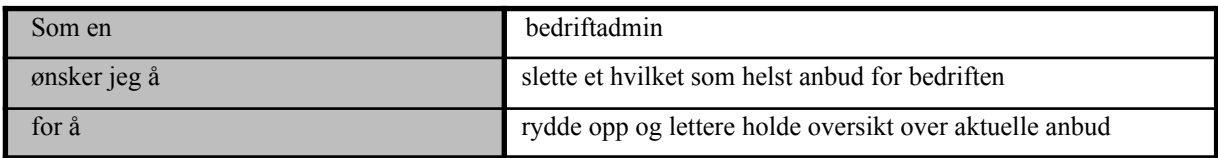

# *Tabell 2.14 - Brukerhistorie - legge til nye bedrifter*

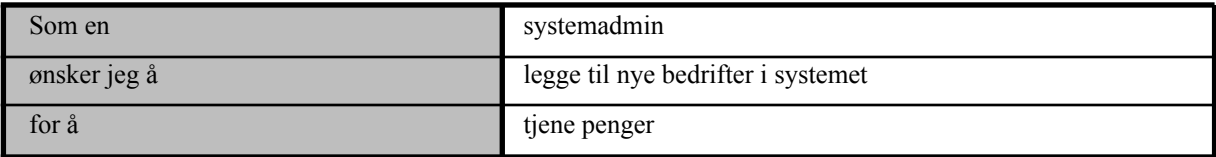

# *Tabell 2.15 - Brukerhistorie - administrere bedrifter*

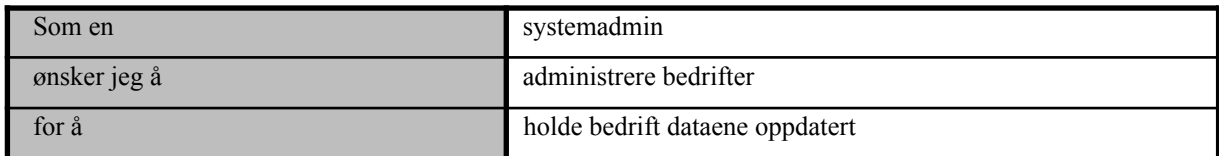

# <span id="page-10-0"></span>**DOMENEMODELL**

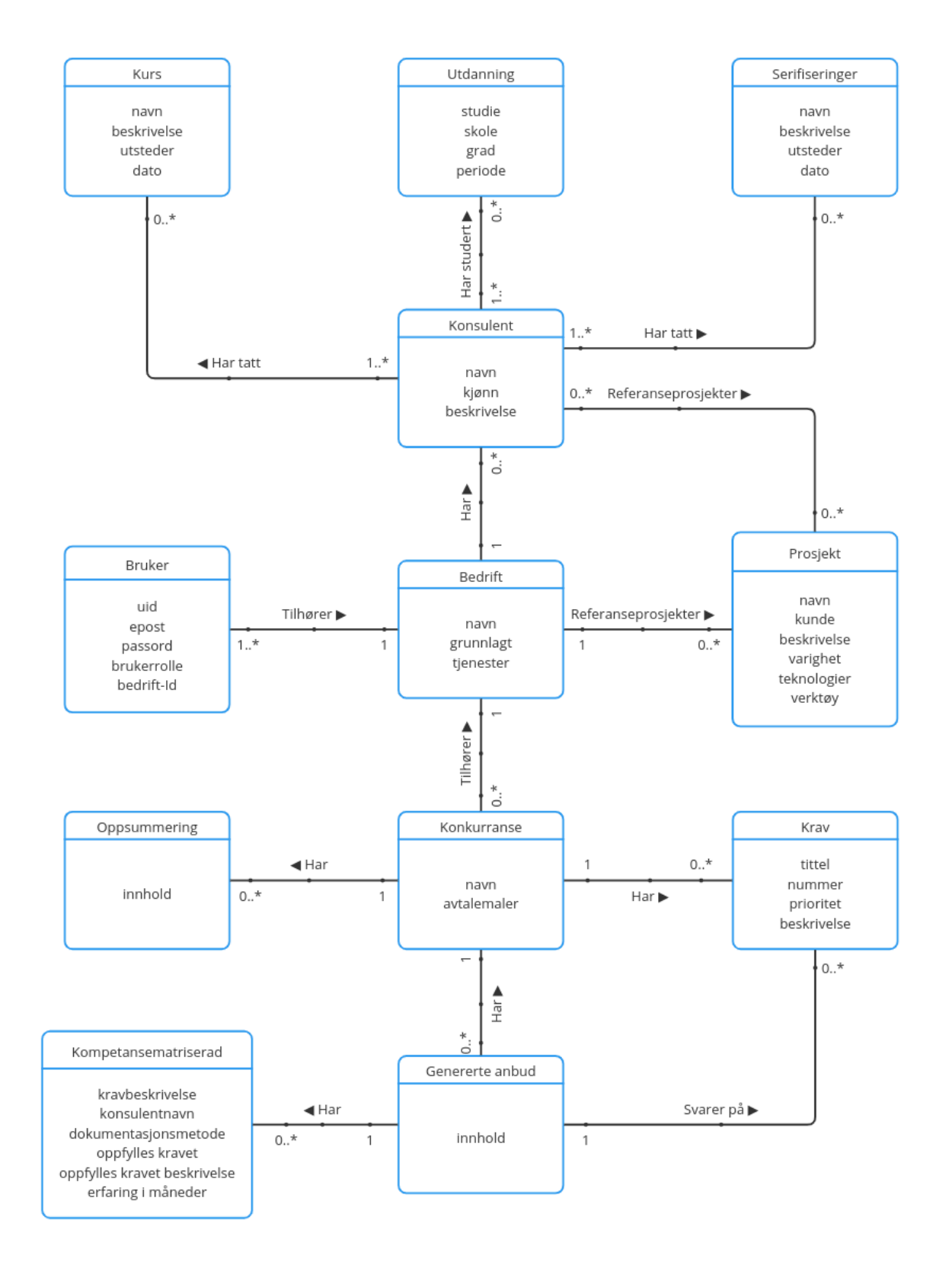

*Figur 3.1 - Domenemodell*

# <span id="page-11-0"></span>**4 PROTOTYPER**

# <span id="page-11-1"></span>**4.1 Designskisse**

Anbudsassistent

Vanlige spørsmål Kontakt Q

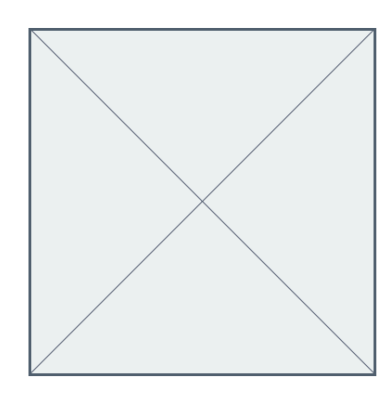

### *Figur 4.1 - Design hjemmeside*

**Anbudsassistent** 

Lorem ipsum dolor sit amet, consectetur adipiscing elit, sed do eiusmod tempor<br>incididunt ut labore et dolore magna aliqua..

Prøv anbudsassistent

| K<br>$\odot$ Nytt anbud                              | <b>Anbudsassistent</b>                                                                                                    |                                                                  |                      |
|------------------------------------------------------|----------------------------------------------------------------------------------------------------|------------------------------------------------------------------|----------------------|
| <b>Tidligere</b>                                     |                                                                                                    |                                                                  |                      |
| Bergen Kommune System<br><b>Helse Vest Bemanning</b> | Lorem ipsum dolor sit amet, consectetur adipiscing elit. Phasellus et<br>commodo orci, euismod dapibus augue. Integer eu arcu commodo, convallis<br>dolor sed, consequat risus. Curabitur euismod auctor auctor. Vivamus luctus, | □ Opplastede filer                                               | ᄉ                    |
|                                                      |                                                                                                    | GIS Implementation Bilag 5.docx                                  | $\times$             |
|                                                      | risus et vehicula volutpat, odio nisl semper arcu, non viverra metus enim sed<br>sem. Sed tempus finibus enim, ac consectetur massa. Quisque vestibulum vel                                                                      | GIS Implementation Bilag 7.docx<br>GIS Implementation Key Person | $\times$<br>$\times$ |
|                                                      | justo eu condimentum:                                                                                                    | GIS Implementation Requireme                                     | $\times$             |
|                                                      | · Ut imperdiet, ligula sed iaculis volutpat, purus ipsum consectetur felis, non<br>sagittis orci risus ut lectus.                                                                                                    | GIS Implementation Tender.pdf                                    | $\times$             |
|                                                      | · Maecenas sit amet neque felis. Fusce efficitur, mi quis pellentesque<br>ultricies, mauris lorem commodo neque, accumsan iaculis mi erat                                                                                        | <b>丛</b> Genererte filer                                         | ᄉ                    |
|                                                      | vestibulum ligula.<br>· Donec dictum mollis tortor id malesuada. Sed ac quam laoreet velit mattis                                                                                                    | Kravdokumentasjon.docx<br>⊚                                      |                      |
|                                                      | vestibulum vel id arcu.                                                                                                    | Kompetansematrise.xlsx<br>൫<br>Anbud.docx                        | $\downarrow$<br>෧    |
|                                                      | Nulla rhoncus felis enim, ut venenatis lectus iaculis at.                                                                                                    |                                                                  |                      |
|                                                      | Orci varius natoque penatibus et magnis dis parturient montes, nascetur                                                                                                    |                                                                  |                      |
|                                                      | ridiculus mus. Sed ante felis, bibendum nec ligula sit amet, tristique<br>vestibulum ex. Suspendisse fringilla facilisis neque et tincidunt. Aliquam erat                                                                        |                                                                  |                      |
|                                                      | volutpat.                                                                                                    |                                                                  |                      |
|                                                      | Cras facilisis eros leo, at maximus nulla tempor in. Nulla eget est euismod,                                                                                                    |                                                                  |                      |
| % Ansatte                                            | iaculis diam ac, suscipit lectus. Nullam metus sem, dictum nec odio ut,<br>pellentesque tincidunt turpis. Cras purus elit, aliquet eget euismod in, dapibus                                                                      |                                                                  |                      |
| Bedriftsinformasjon                                  |                                                                                                    |                                                                  |                      |
| Innstillinger                                        | ନ<br>Slipp fil(er) her, eller trykk for å laste opp<br>Generer                                                                                                    |                                                                  |                      |

*Figur 4.2 - Design side for anbudsgenerering*

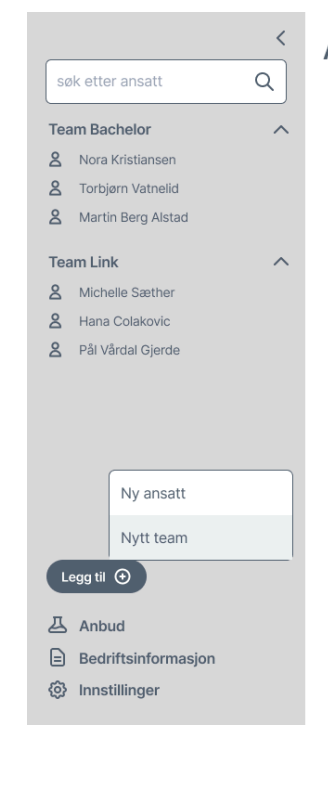

### Anbudsassistent

#### Navn Navnesen Bergen

Lorem ipsum dolor sit amet, consectetur adipiscing elit, sed do eiusmod tempor<br>incididunt ut labore et dolore magna aliqua. Ut enim ad minim veniam, quis nostrud<br>exercitation ullamco laboris nisi ut aliquip ex ea commodo c

#### Utdanning

Lorem ipsum dolor sit amet, consectetur adipiscing elit, sed do eiusmod tempor<br>incididunt ut labore et dolore magna aliqua. Ut enim ad minim veniam, quis nostrud exercitation ullamco laboris nisi ut aliquip ex ea commodo consequat.

#### Kurs

Lorem ipsum dolor sit amet, consectetur adipiscing elit, sed do eiusmod tempor incididunt ut labore et dolore magna aliqua. Ut enim ad minim veniam, quis nostrud exercitation ullamco laboris nisi ut aliquip ex ea commodo consequat.

#### Prosjekter

Lorem ipsum dolor sit amet, consectetur adipiscing elit, sed do eiusmod tempor incididunt ut labore et dolore magna aligua. Ut enim ad minim veniam, quis nostrud exercitation ullamco laboris nisi ut aliquip ex ea commodo consequat.

### *Figur 4.3 - Design CV for ansatt*

### Anbudsassistent

#### Introduksjon

 $\overline{\left(}$ 

Lorem ipsum dolor sit amet, consectetur adipiscing elit, sed do eiusmod tempor incididunt ut labore et dolore magna aliqua. Ut enim ad minim veniam, quis nostrud<br>exercitation ullamco laboris nisi ut aliquip ex ea commodo consequat.

#### Tidligere prosjekter

#### Bergen Kommune

Lorem ipsum dolor sit amet, consectetur adipiscing elit, sed do eiusmod tempor incididunt ut labore et dolore magna aliqua. Ut enim ad minim veniam, quis nostrud exercitation ullamco laboris nisi ut aliquip ex ea commodo consequat.

#### Bymiliøetaten

Lorem ipsum dolor sit amet, consectetur adipiscing elit, sed do eiusmod tempor incididunt ut labore et dolore magna aliqua. Ut enim ad minim veniam, quis nostrud exercitation ullamco laboris nisi ut aliquip ex ea commodo consequat.

#### Nasjonalteateret

Lorem ipsum dolor sit amet, consectetur adipiscing elit, sed do eiusmod tempor incididunt ut labore et dolore magna aliqua. Ut enim ad minim veniam, quis nostrud<br>exercitation ullamco laboris nisi ut aliquip ex ea commodo consequat.

### **囚** Anbud

Introduksjon Om bedriften

Tidligere prosjekter

Bergen Kommune

Bymiljøetaten Nasjonalteateret

**es** Ansatte

### @ Innstillinger

*Figur 4.4 - Design bedriftsinformasjon*

# $\mathscr O$

0

### Ferdigheter

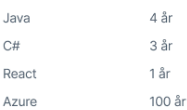

 $\beta$ 

#### Sertifiseringer

Lorem Ipsum-ekspert

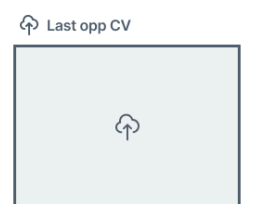

 $\overline{O}$